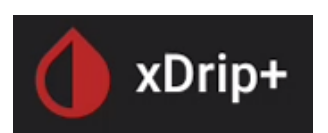

# **Passare da FSL 1 a FSL 2 con Miaomiao o Bubble**

Questa guida passo passo spiega come usare xDrip+ con un sensore FSL 2 e un dispositivo ponte Miaomiao o Bubble se lo usavi già prima con un sensore FSL 1.

#### **Nota: non puoi usare il FSL 2 direttamente collegato a uno smartwatch Android Wear.**

Mantenere Miaomiao/Bubble permette di non interferire con l'app del fornitore. La qualità del segnale Bluetooth di questi dispositivi è ampiamente superiore a quella del sensore. Con questa soluzione puoi scegliere di non calibrare, oppure calibrare (con due strategie diverse).

#### **Nota:**

Puoi [collegare xDrip+ direttamente al sensore](https://www.glicemiadistanza.it/libre-2-e-xdrip-collegamento-diretto/) ma:

- Non è sempre facile (dipende molto dal telefonino)
- Interferisce con l'app del fornitore

Puoi anche usare **Diabox o [Juggluco](https://www.glicemiadistanza.it/juggluco-con-xdrip-per-libre-2/)** per collegarti direttamente al sensore, quindi mandare la glicemia a xDrip+.

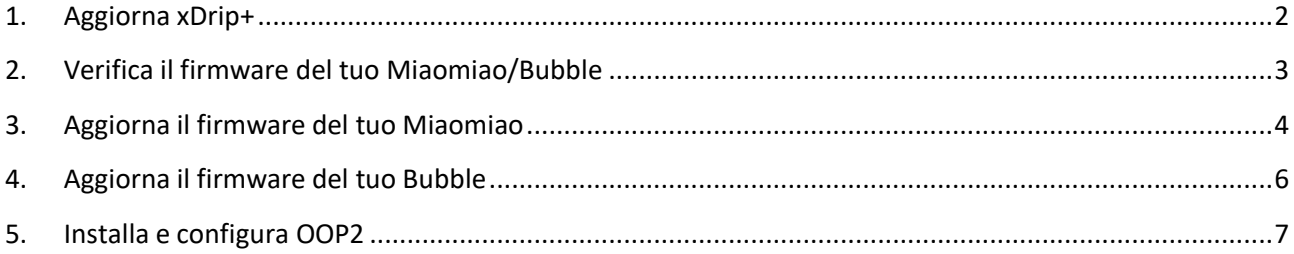

### <span id="page-1-0"></span>1. Aggiorna xDrip+

**Non disinstallare xDrip+! E fortemente consigliato di usare una versione recente.**

Naviga sulla pagina di xDrip+:<https://github.com/NightscoutFoundation/xDrip/releases> e scarica l'ultima versione Pre-release.

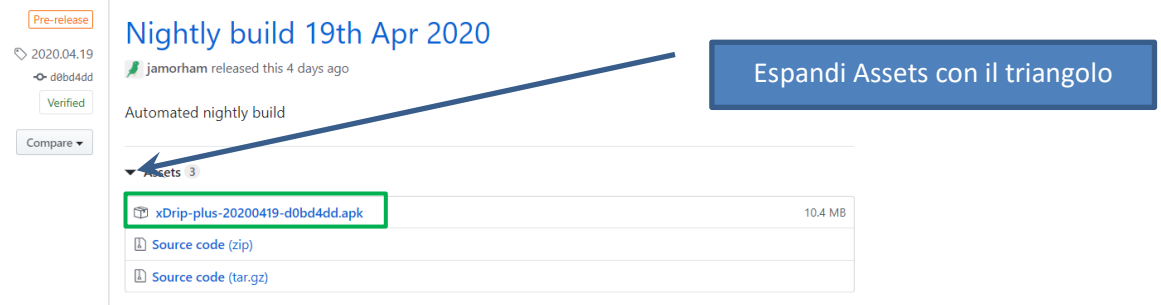

Se non riesci a scaricare l'app, tieni il dito premuto sul link e prova aprire in un'altra scheda oppure scaricare il link.

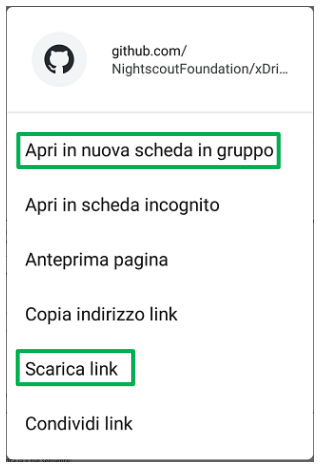

L'aggiornamento verrà effettuato senza cambiare nessuna delle tue impostazioni. Non fermerà il sensore, non perderà il collegamento con Miaomiao/Bubble.

Se non riesci a aggiornare, segui la guida<https://www.glicemiadistanza.it/installare-lapp-xdrip-per-android/> perché hai molto probabilmente una versione non ufficiale.

# <span id="page-2-0"></span>2. Verifica il firmware del tuo Miaomiao/Bubble

Dal menu di xDrip+, Stato del sistema, scorri sulla pagina BT device.

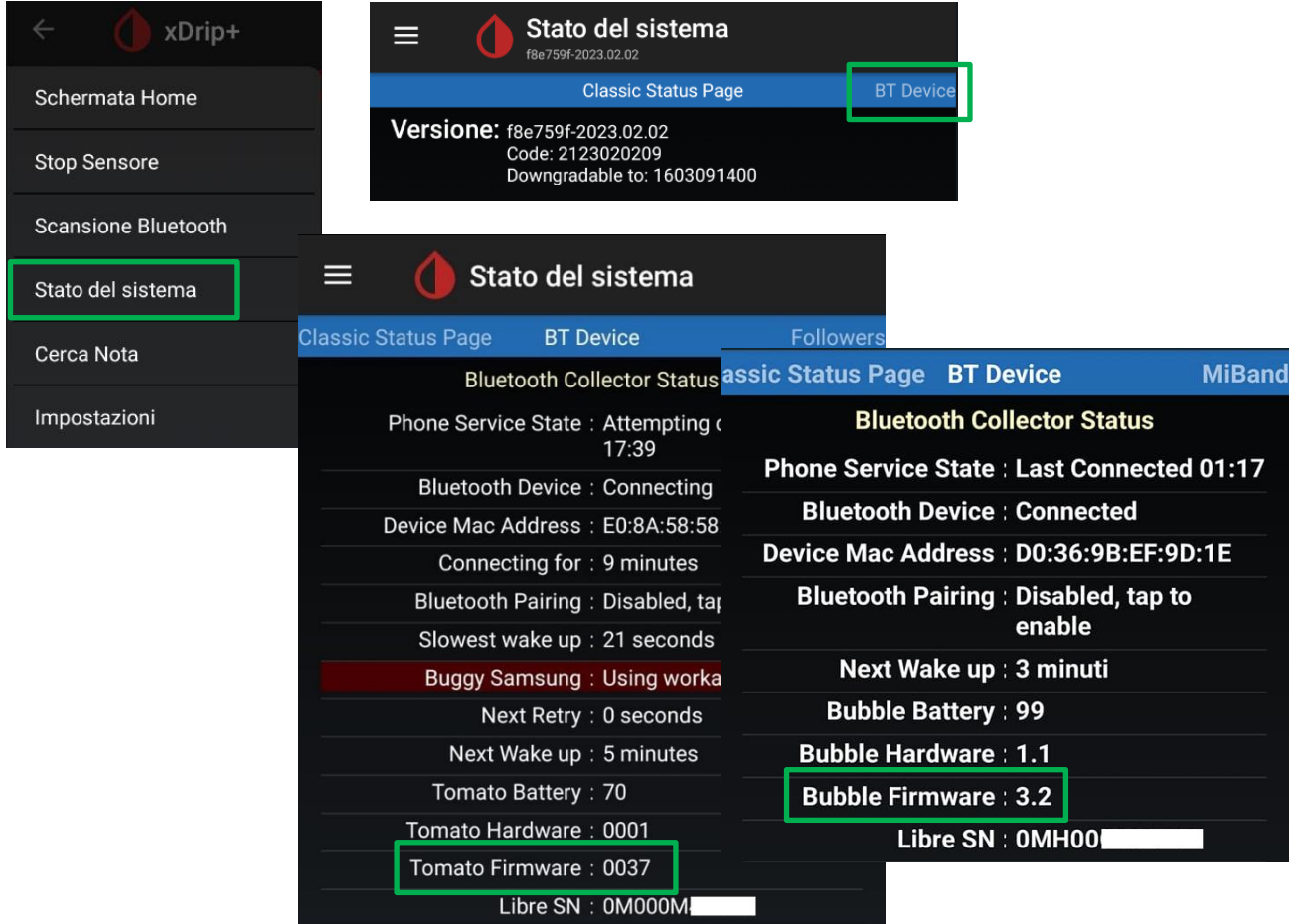

Verifica nella tabella sotto di avere una versione compatibile con il FSL 2:

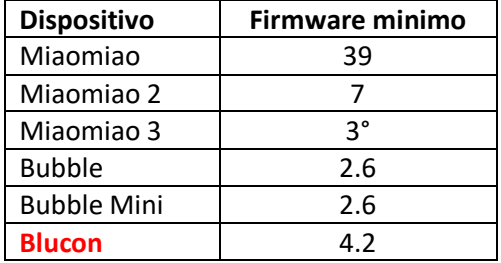

Non puoi aggiornare il firmware del Blucon. I Blucon recenti non sono più compatibili con xDrip+.

Se hai un firmware compatibile salta al paragrafo 5.

### <span id="page-3-0"></span>3. Aggiorna il firmware del tuo Miaomiao

Se hai un Bubble salta al paragrafo 4.

Se hai un **miaomiao 3 devi installare l'app Tomato per aggiornare** (non dovrebbe essere necessario: il dispositivo essendo abbastanza recente).

**Nota: puoi provare a fare tutto senza resettare, conviene lasciare miaomiao attaccato al sensore.**

Dal menu di xDrip+, Stato del sistema, Dimentica questo dispositivo.

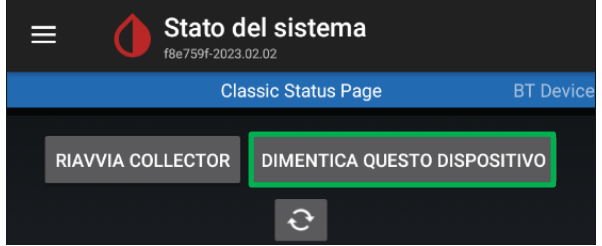

Scarica l'utilità di aggiornamento (si chiama usapp) del Miaomiao qua: <https://drive.google.com/open?id=1tZ6z1G7bjZ5qd1hEEOx79mt-kzLUbJwS>

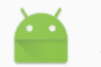

usapp versione 4.1

Avvia l'app e clicca SEARCH MIAOMIAO. Consenti l'accesso a la posizione (obbligatorio per il Bluetooth).

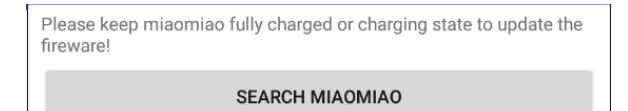

Quando miaomiao viene rilevato, clicca UPDATE. Se non lo trova, resettalo, mettilo in carica e riprova.

miaomiao--D6:05:5B:49:63:4C

**UPDATE** 

Scegli il firmware (V39 per miaomiao e V07 per miaomiao2) e conferma con 确定 (OK).

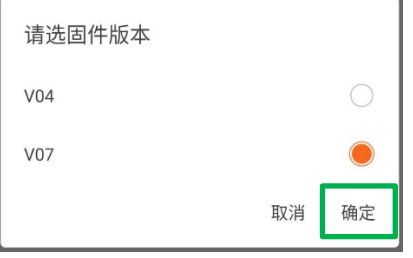

Aspetta che venga programmato senza interferire. Quando raggiunge 100% è fatto.

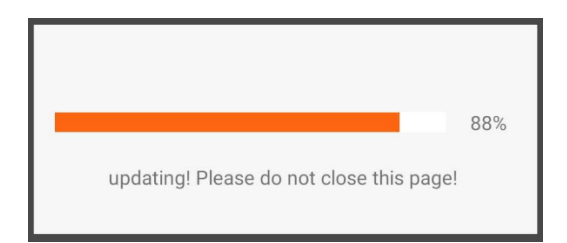

Se non funziona, resetta il miaomiao e riprova daccapo.

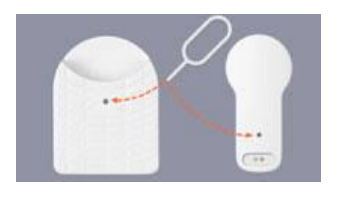

Se proprio non ne vieni fuori, installa **temporaneamente** l'app [Tomato](https://install.appcenter.ms/users/lee_gang/apps/tomato/distribution_groups/beta%20c) che farà l'upgrade per te. Nota: Tomato chiede l'autenticazione con Facebook o Google, scegli Facebook e ricordati di eliminare [l'autorizzazione](https://www.facebook.com/help/211829542181913) una volta fatto.

Disinstalla usapp, resetta miaomiao e torna in xDrip+.

Dal menu principale fai Scansione Bluetooth per ripristinare il collegamento a miaomiao e verifica l'upgrade nello stato del sistema.

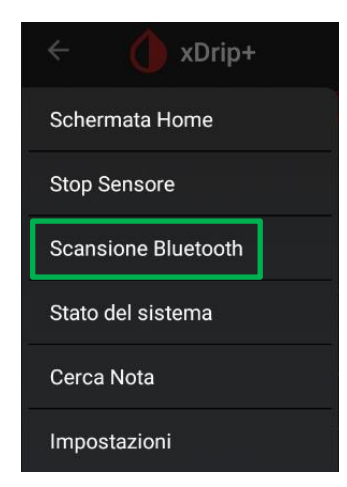

Prosegui al paragrafo 5.

### <span id="page-5-0"></span>4. Aggiorna il firmware del tuo Bubble

#### **Nota: puoi provare a fare tutto senza resettare.**

Dal menu di xDrip+, Stato del sistema, Dimentica questo dispositivo.

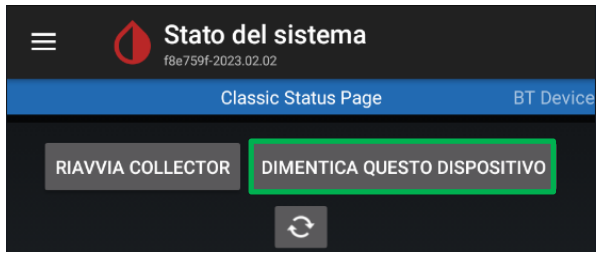

L'utilità di aggiornamento disponibile in GitHub non funziona più.

Devi installare temporaneamente Diabox per upgradare.

Segui questa guida:<https://www.glicemiadistanza.it/diabox-la-glicemia-con-e-senza-bubble/> Ricordati di SELEZIONARE BUBBLE/BUBBLE MINI e NON L\*\*\*\* 2 se vuoi usare Bubble.

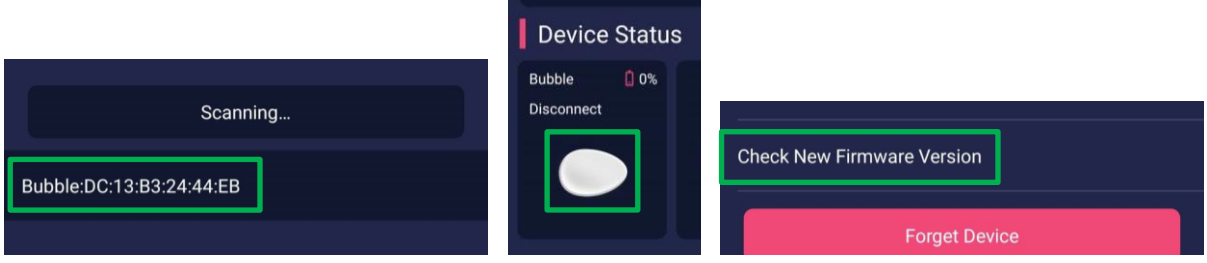

Lascia aggiornare il firmware quindi disinstalla Diabox e torna in xDrip+.

Dal menu principale fai Scansione Bluetooth per ripristinare il collegamento al Bubble e verifica l'upgrade nello stato del sistema.

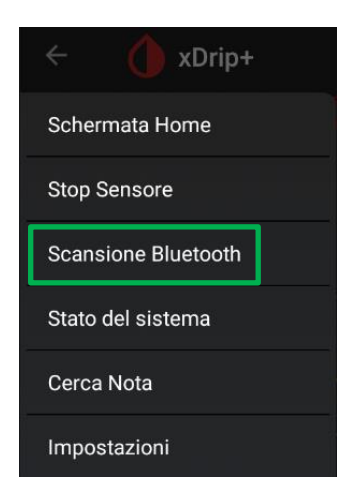

# <span id="page-6-0"></span>5. Installa e configura OOP2

Segui questa guida e installa OOP2

<https://www.glicemiadistanza.it/usare-un-algoritmo-esterno-con-xdrip/>

Puoi riprendere a usare il tuo FSL 2 con xDrip+ come se fosse un FSL 1… e anche meglio.

# *Contatti*

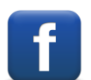

*[Diabete, glicemia a distanza e nuove tecnologie](https://www.facebook.com/groups/nightscout)*

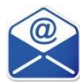

**[glicemiadistanza@gmail.com](mailto:glicemiadistanza@gmail.com)**